#### **BEHRINGER PODCAST** クイック-スタート•ガイドへようこそ

弊社のポッドキャスト対応製品をお選び頂きありがとうございます。 トップクラスのハードウ エアとソフトウエアの組み合わせにより、プロフェッショナル級のサウンドで、インターネット 用のポッドキャストのクリエイティブな制作が可能になります。 革新的なブロードキャステ ィングの次のステップへ進み、従来のマスコミュニケーションの制約からあなたと皆さんを 解放しましょう。

#### ポッドキャスティングの基本

操作を始める前に、いくつかの専門用語と、 ポッドキャスティングという新しい分野に関連 する使用方法を理解することが大切です。

ポッドキャスティングとは、iPod とブロードキャスティング (放送) という単語の組み合わせ を由来とし、ラジオ番組やミュージック•クリップなどのオーディオまたはビデオ•ファイルの インターネット上での配布を意味します。 これは、ユーザーが iPod やラップトップ•コンピ ューターなどのポータブル•メディア•デバイスで、メディアにアクセスして同時に配信を行う 2 つ技術のうち、どちらかの方法を使うことで可能になります。

RSS (Really Simple Syndication) と *Atom* は、 XLM で記載されたウェブのコンテンツを配 信するフォーマットで、 ポッドキャストのコンテンツ、 またはコンテンツと付加的なファイル の情報にリンクする一覧を提供します。

Podcast は、一般に公開するためにインターネット上に配置されている、オーディオまたは ビデオのファイルのフィード

です。 誰でもフィードに登録し、メディアのファイルをダウンロードすることができます。 これにより幅広いソースから、リスニングやメディアのコンテンツの視聴のために、コンピュ ーターやポータブル•デバイスを使い、オンラインまたはオフラインで番組を集めることがで きます。

Podcatcher とは、ポッドキャストのダウンロードを可能にする、ソフトウエアのアプリケーシ ョンを意味します。 通常これはバックグランドで動作し、任意に選択したフィードを管理し、 それぞれを指定された間隔でダウンロードします。

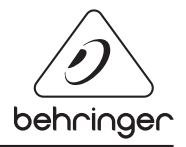

### **USB** または **FireWire** インターフェースのインストール•ガイド

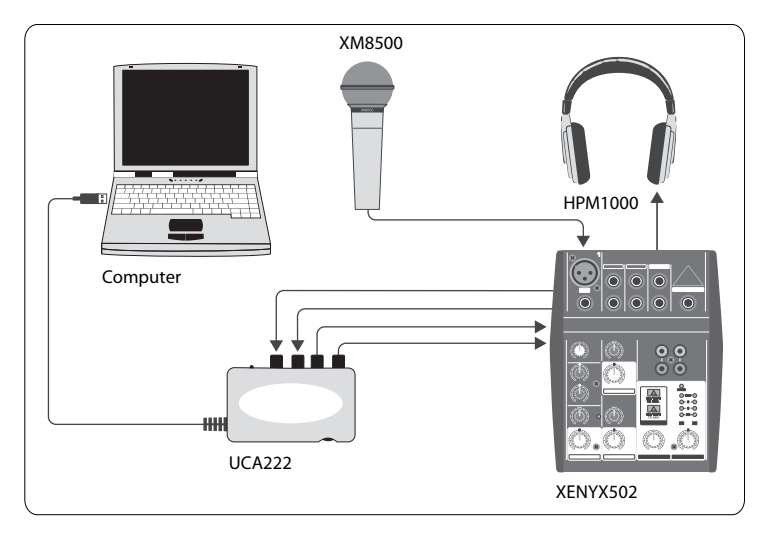

#### 基本的な装備:

コンピューター、ソフトウエア、 USB または FireWire インターフェース (内蔵または外付 け)、ミキサー、マイクロフォン、ヘッドフォン

ポッドキャスティングとは何か、基本的な理解をした上で、必要な機材を揃えたら、機材を セットアップしましょう。 ソフトウエアのインストールから始めます。

- **1.** USB または FireWire のインターフェースを接続する前に、必要なドライバーをインス トールします。 ドライバーは購入した商品に付属しています。
- **2.** ドライバーがインストールされたら、付属している USB または FireWire ケーブルを 使って、インターフェースをコンピューターに接続します。
- **3.** オーディオのソースをインターフェースの入力に接続します。 RCA ケーブルやアダプタ ーを使います。
- **4.** モニタリング用のデバイスを接続します。 インターフェースの出力を、ペアのパワードス ピーカーやミキサーの入力に接続します。 ヘッドフォンをインターフェースに接続するこ ともできます。
- **5.** ミキサーを使う場合は、マイクロフォンや楽器を空いているチャンネルに接続します。 ヘッドフォンを、インターフェースにではなく、ミキサーに接続することもできます。
- **6.** ポッドキャストのシステムのそれぞれの機器のマニュアルを読み、正しく動作 / 接続さ れていることを確認してください。

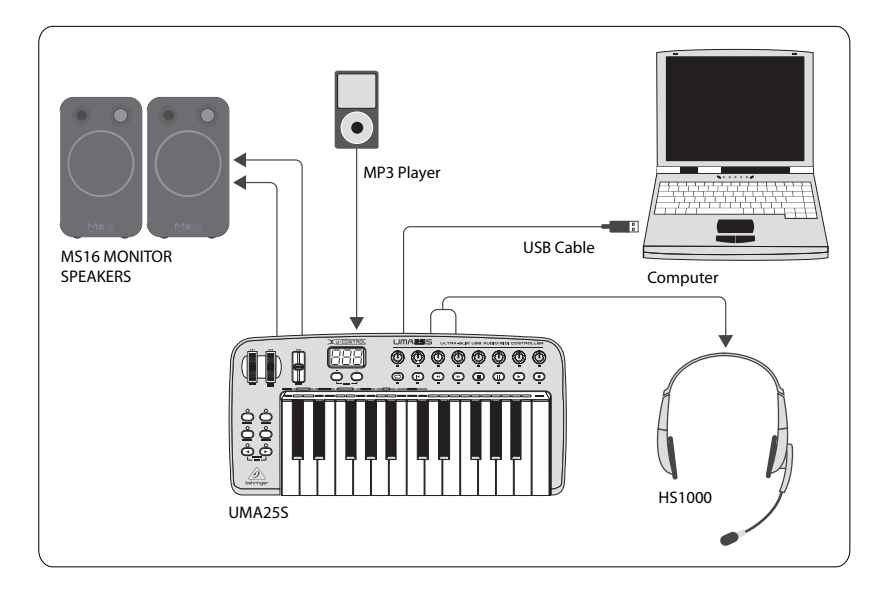

### オーディオ•インターフェース付き **USB** キーボードのインストール•ガイド

#### 基本的な装備:

コンピューター、ソフトウエア、USB キーボード、ヘッドセット (HS1000)、スピーカー、 MP3 プレイヤー

- **1.** USB キーボードを接続する前に、必要なドライバーをインストールします。 ドライバー は購入した商品に付属しています。
- **2.** ドライバーがインストールされたら、USB ケーブルを使って、キーボードをコンピュータ ーに接続します。 これによりキーボードに電源が供給されます。
- **3.** アクティブ•スピーカー、 MP3 / CD プレイヤー、ヘッドフォンや HS1000 ヘッドセット (UMA25S を使っている場合) など、他の機器を接続します。

#### ソフトウエアのインストール

- **1.** オペレーティング•システムに Windows を使っている場合は、必要な ASIO ドライバ ーをインストールすることが重要です。 Mac の場合は必要ありません。
- **2.** Ableton Live Lite 4 BEHRINGER エディション、 Audacity、Kristal Audio Engine など、 付属の DAW レコーディング•プログラムをインストールします。

Audacity は ASIO に対応していないのでご注意ください。

- **1.** 新しい DAW ソフトウエアで、USB または FireWire のデバイスが、入力のオーディオ• ソースとして選択されていることを確認してください。
- **2.** Audacity ソフトウエアは、録音されたポッドキャストを、インターネット上で好んで使 用される MP3 フォーマットへエクスポートすることはできません。 しかしフリーの LAME MP3 エンコーダーをインストールすることで、Audacity で必要なエクスポートを 行うことができます。 このエンコーダーはオンラインで見つけることができます。 一般的 なサーチエンジンで Audacity + LAME と入力し、ダウンロード先を探します。
- **3.** 商品に付属している場合は、Podifier をインストールします。 このアプリケーションはポ ッドキャストの制作を自動化し、ポッドキャストをサーバーにアップロードする FTP 機能 を装備しています。
- **4.** (付属している場合は) Juice または Podnova ソフトウエアをインストールします。 これ らはポッドキャストのファイルを管理する、クロス-プラットフォームのレシーバーです。
- **5.** Juice と Podnova の代わりとして、Golden Ear ソフトウエアをインストールします。 これ は Windows だけに対応していますが、ポッドキャストの検索とダウンロードを可能に します。

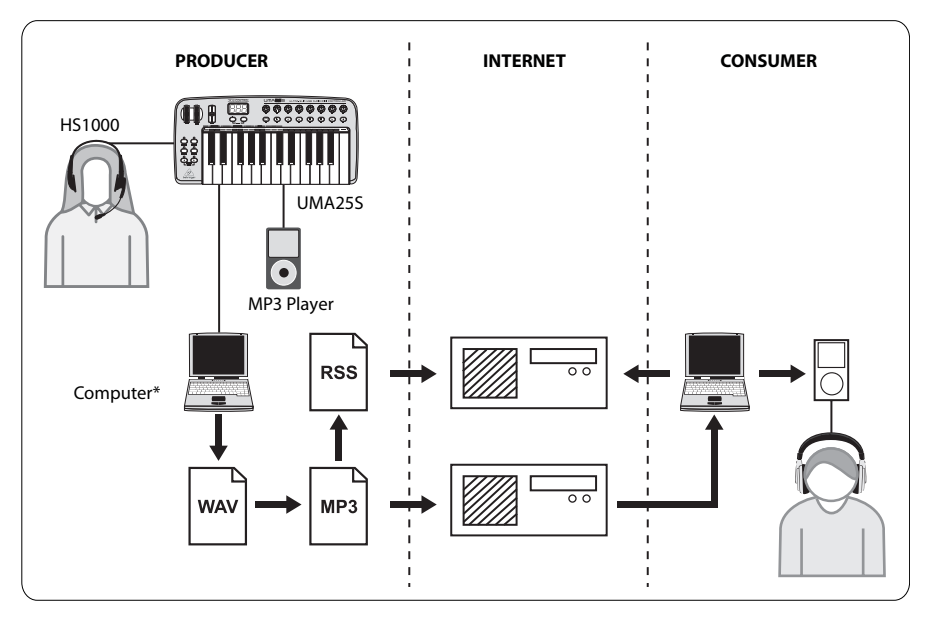

#### ポッドキャストを制作する

これで、最初のポッドキャストを制作する準備ができました。 このプロセスに慣れるには少 し時間がかかるかもしれませんが、 練習で上手になるでしょう。 ここには、ハードウエアとソ フトウエアだけの状態から、 他のオンラインのユーザーがダウンロードし聴くことができる ポッドキャストの配信までの、基本的なステップが記載されています。

- **1.** 選択した DAW レコーディング•プログラムを使ってポッドキャストを録音します。 スピーチからミュージック、サンプリングまで、あらゆるソースを録音することができま す。 (ほかのソースからオーディオを借用する場合は、著作権の問題に配慮してくださ  $\left\{ \lambda_{0}\right\}$
- **2.** ポッドキャストのレコーディングと編集が終わったら、WAV や AIF フォーマットで、一つ のステレオのマスター•トラックとしてオーディオをエクスポートし、ハードディスクに保 存します。
- **3.** Audacity でステレオのマスタートラックを開き、MP3 ファイルとしてエクスポート (lame\_enc.dll コーデックが必要) します。
- **4.** Podifier ソフトウエアを使って、 新しいポッドキャストのトラックをサーバーにアップロ ードし、オンラインで公開します。
- **5.** ほかの人達がダウンロードして聴くことができるように、 様々なフィードやインターネッ トのポータルサイトにポッドキャストをポストしましょう!

すべての商標はそれぞれの所有者の財産です。 Mac、Mac OS と Firewire はアメリカ合 衆国とその他の国における Apple Computer, Inc. の商標です。 Windows はアメリカ合 衆国とその他の国における Microsoft Corporation の商標です。

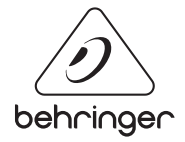